## The Hang Seng University of Hong Kong

e-Recruit System Version 1.0.1 User Guide

Welcome to the e-Recruit System. You are most welcome to submit your job application to The Hang Seng University of Hong Kong. If you have any questions or difficulties, you are most welcome to contact us (application: <a href="mailto:hro@hsu.edu.hk">hro@hsu.edu.hk</a>, technical: <a href="mailto:itsc@hsu.edu.hk">itsc@hsu.edu.hk</a>).

## **Step 1 - Registration**

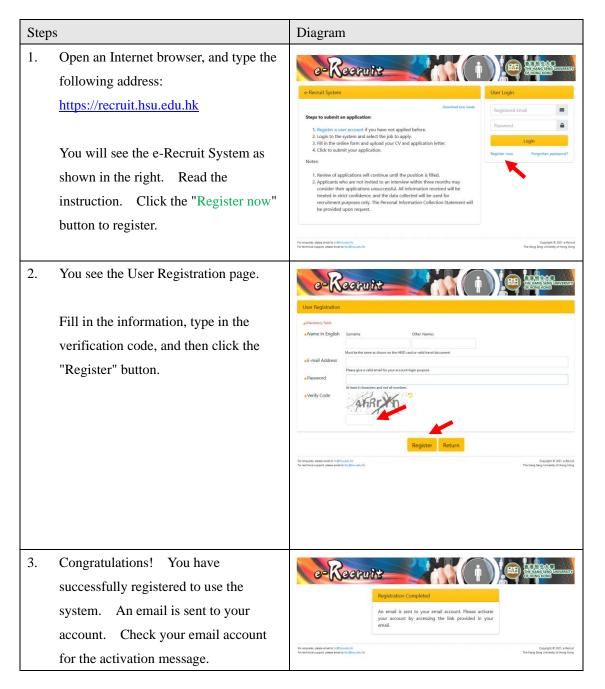

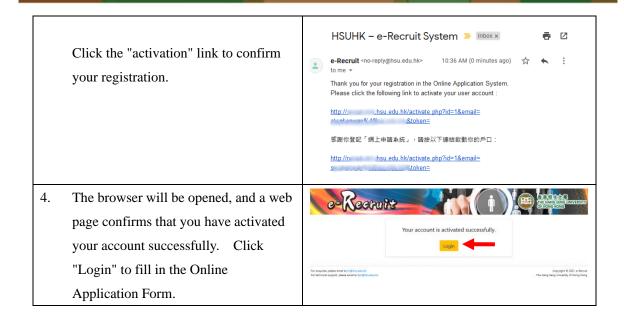

## **Step 2 - Fill in the Application**

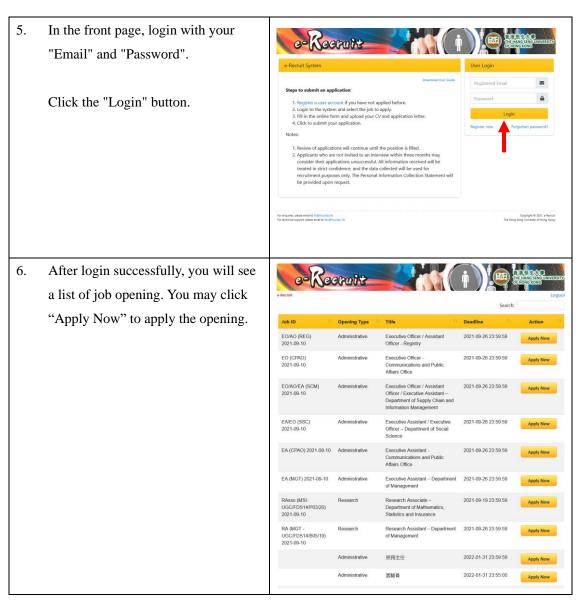

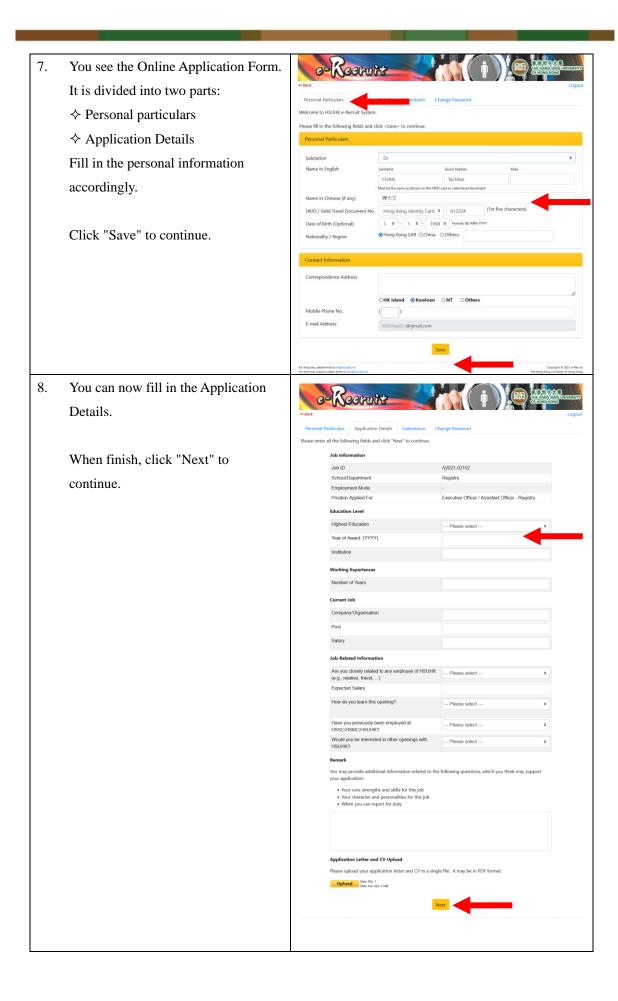

## **Step 3 - Verify and Submit Application**

9. Please read personal information collection in detail.

Click "Agreement Box" and then click "Confirm to submit" to continue.

Personal information is correct.

I have a receive any reply from use receive any reply from use receive and declaration.

Submitted your application Number for future reference.

Click "Logout" to leave.

Click "Logout" to leave.